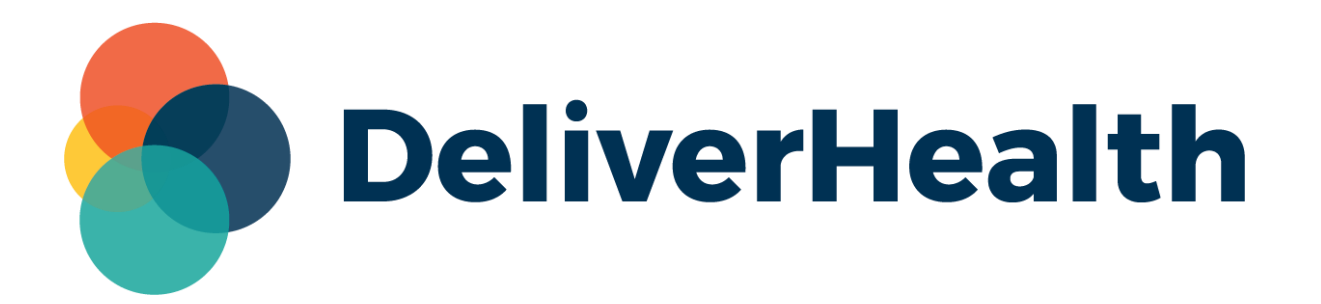

## **eSOne InQuiry InQuiry Dictation Release Notes**

## **What's New?**

DeliverHealth is pleased to announce the release of InQuiry Dictation for appointments.

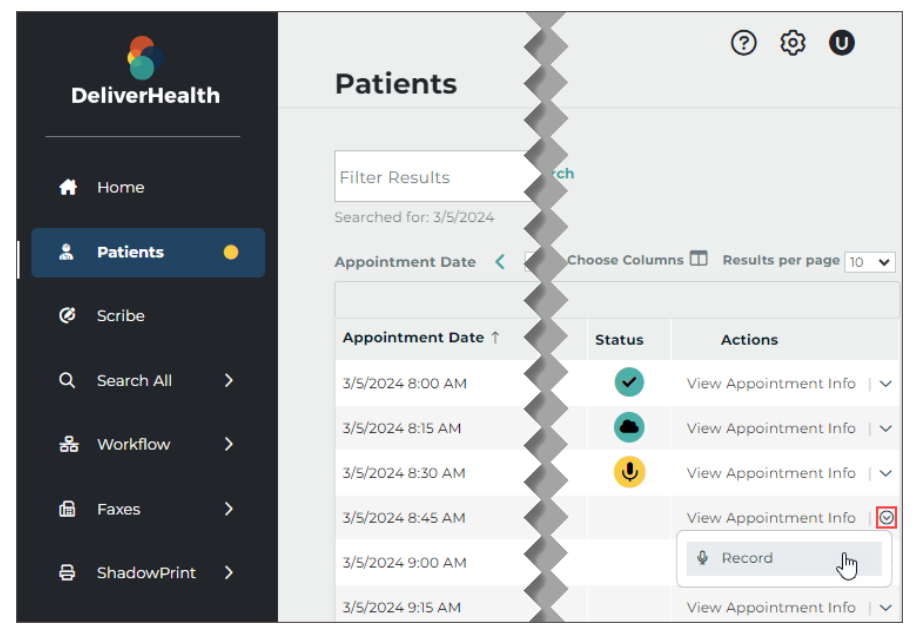

InQuiry Dictation allows providers to record dictations for patient appointments directly from InQuiry. Patient appointments must be stored on the eSOne platform for this feature to be available.

InQuiry users can navigate to the Patients tab, select an appointment, then choose Record from the Actions menu.

Recording controls will open, allowing the user to start and stop recording and play back the recorded dictation

(playback from the Patients tab is only available prior to the dictation being uploaded; after upload, the dictation can be played back from the Dictations workflow folder). The document type and location can be assigned, and STAT can be toggled on and off.

InQuiry dictations can be placed on hold to be resumed later. The Patients tab in the left navigation menu will display a yellow dot when on-hold dictations exist. The status column in the Patients tab grid gives a quick glance to which appointments have uploaded dictations, on-hold dictations, or no dictations.

## **Minimum Application Requirements**

- Operating system: Windows 10
- Web Browser: Chrome, Edge, Firefox
- RAM: 1 GB or higher
- Processor: 1 GHz or faster (32 or 64-bit Architecture)
- Hard Drive Free Space: 1 GB or higher

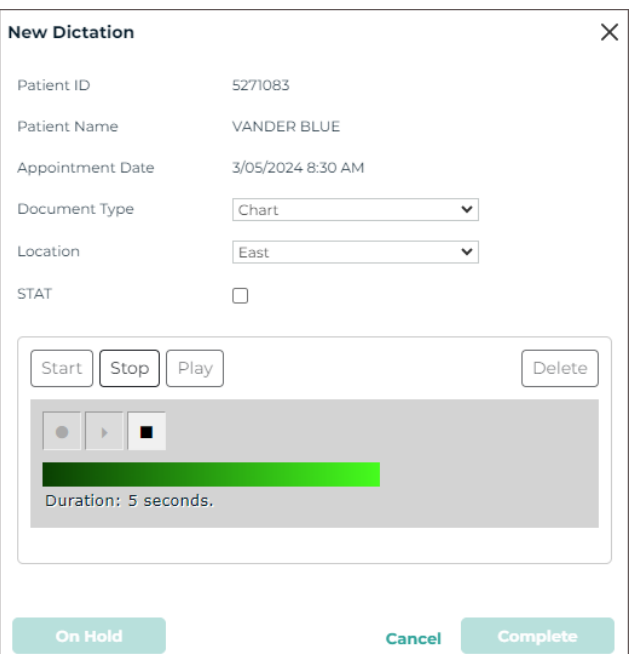

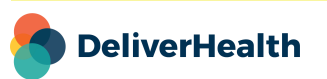